## 國三未升學追蹤操作說明

請以縣市通報學務權限進入 <https://www.set.edu.tw/>,於學生動態追蹤->其他項次追蹤項 下作業

一、國中未升學追蹤 點選[國三失學追蹤],此頁面呈現當學年度國三畢業生未升學追蹤輔導問卷填 報情形,包含學校、學生清單,填報日期等。

※請協助督導學校於 105 年 12 月 16 日前完成填報。

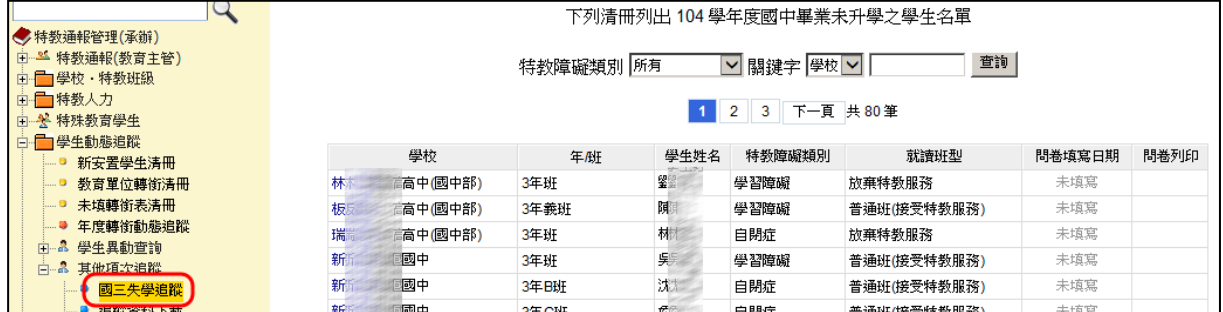

二、追蹤資料下載

此頁面可下載歷年各校國三未升學學生問卷調查填報資料。

請依查詢條件後點選查詢,下方將呈現查詢學生清單。並提供下載 xls 檔功能。

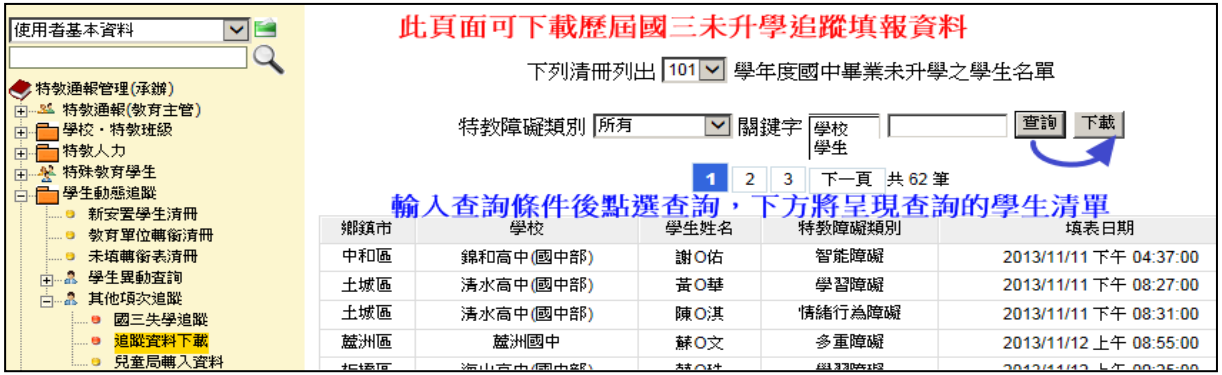

三、學校端填報問卷說明

 1.於通報網首頁->問卷調查->國中畢業未升學追蹤調查頁面進入填報。 ※該頁面點選[問卷]提供問卷電子檔下載功能。

於頁面右下方點選[下載網路操作說明],提供問卷填報操作說明。

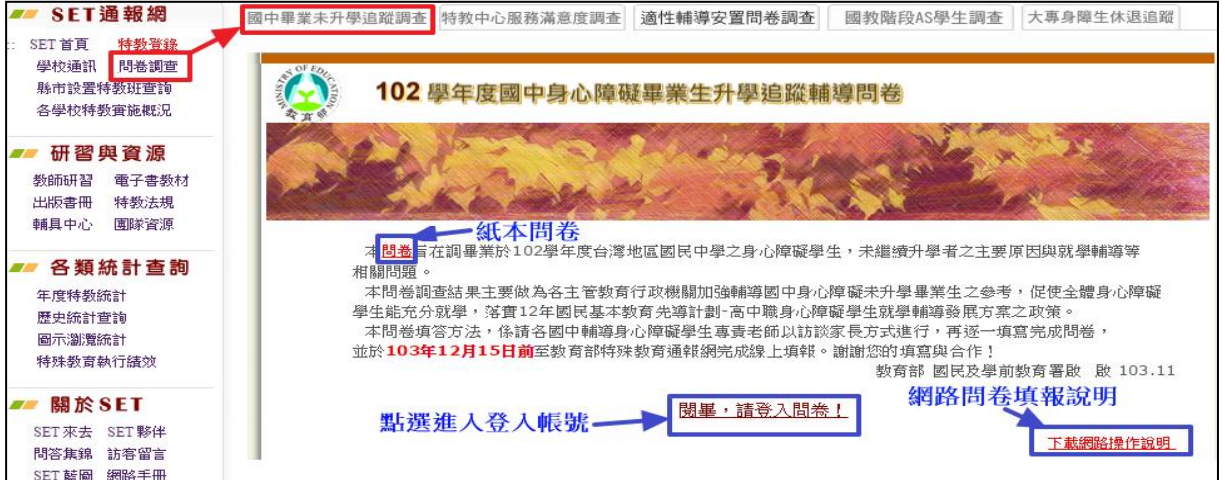

## 2.※該問卷登入填報身分必須為曾經登錄過通報網的成員 請以個人的通報網帳號密碼登入此問卷填報。

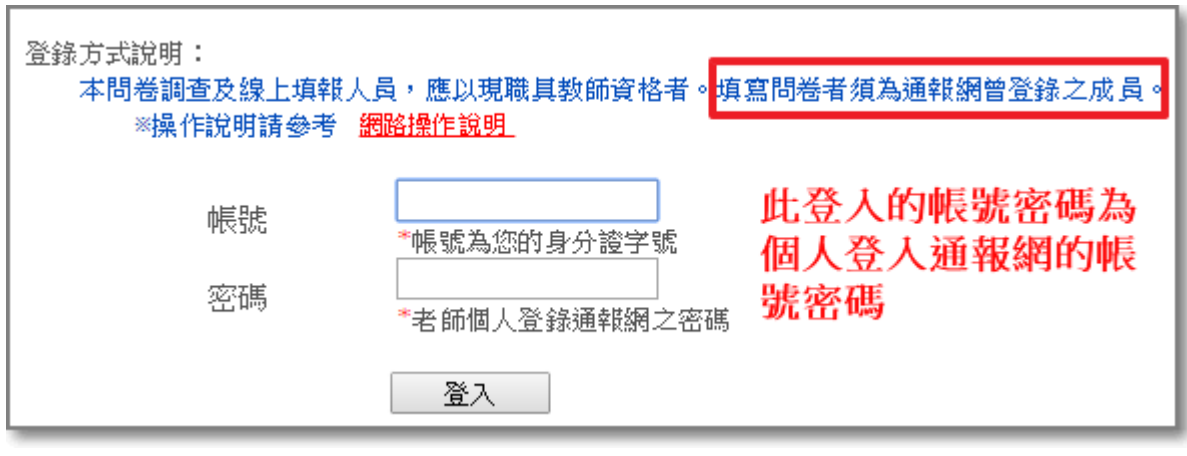